## **Mensagem: Erro PC-0050, Dados Inconsistentes.**

Ao se deparar com a mensagem: **Erro PC-0050,** Dados Inconsistentes, realize os procedimento descritos abaixo da imagem:

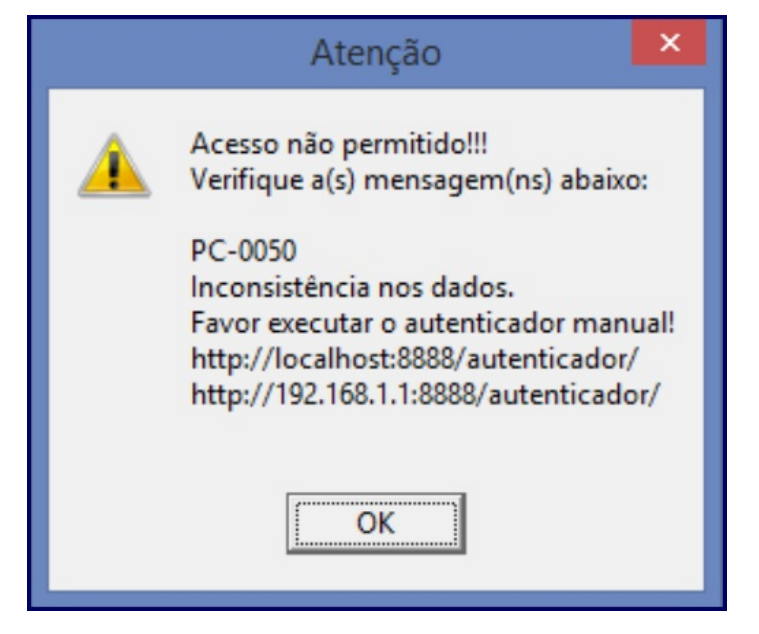

1) Acesse o endereço: **http://localhost:8888/autenticador** ou substitua **localhost** pelo endereço IP do Servidor NF-e conforme o seguinte exemplo: http://xxx.xxx.xxx.xxx:8888/autenticador/;

## 2) Clique **Atualização Manual**;

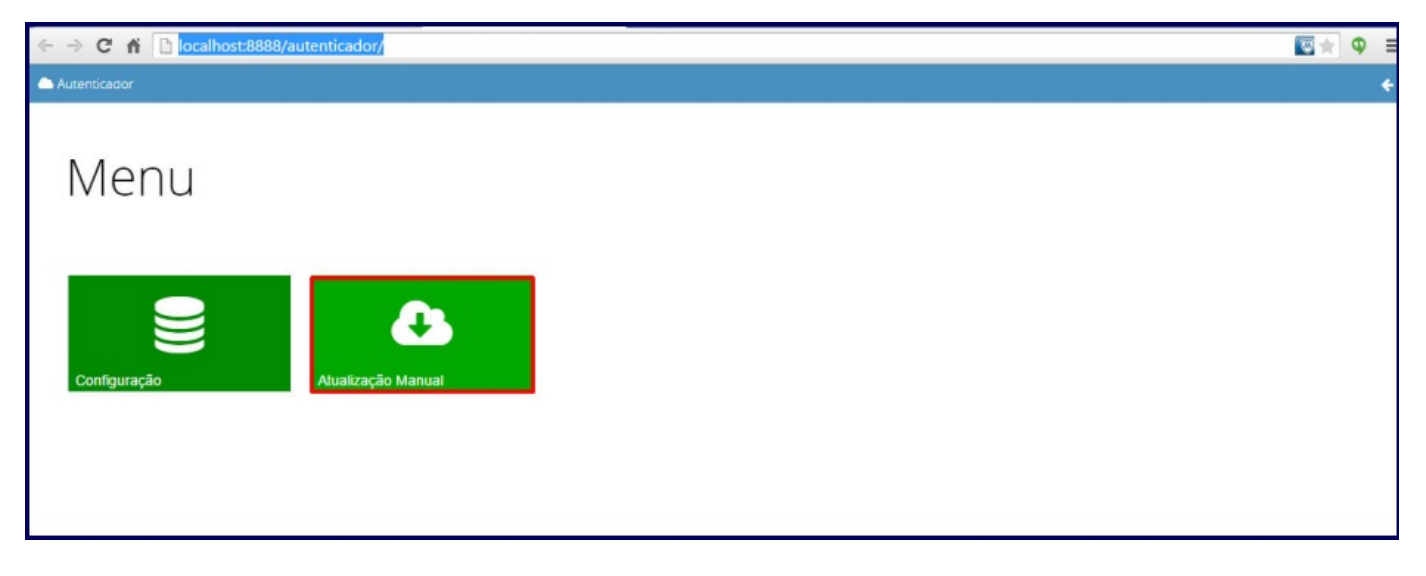

3) Pressione o botão **Executar Atualização Manual**;

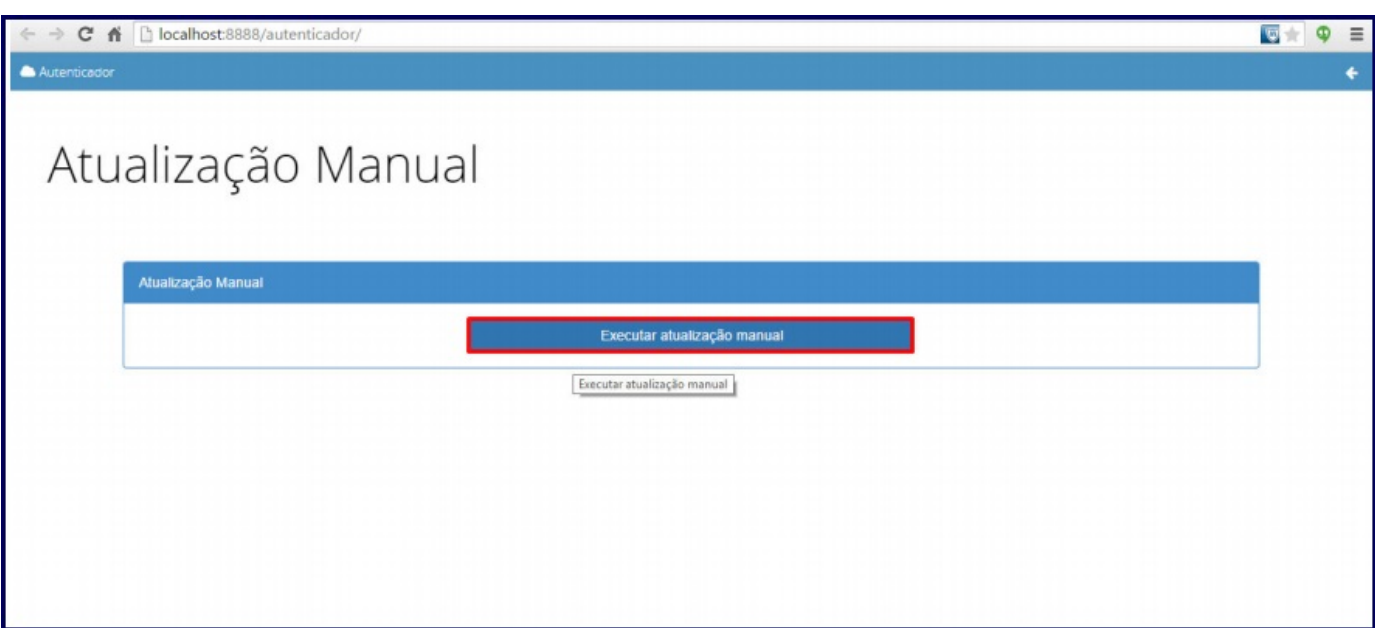

## Observação

Se o erro persistir realize os seguintes procedimentos:

1) Acesse a rotina **560 - Atualizar Banco de Dados**;

2) Marque a opção **Tabela com agentes binarios (PCAPLICATIVO)**;

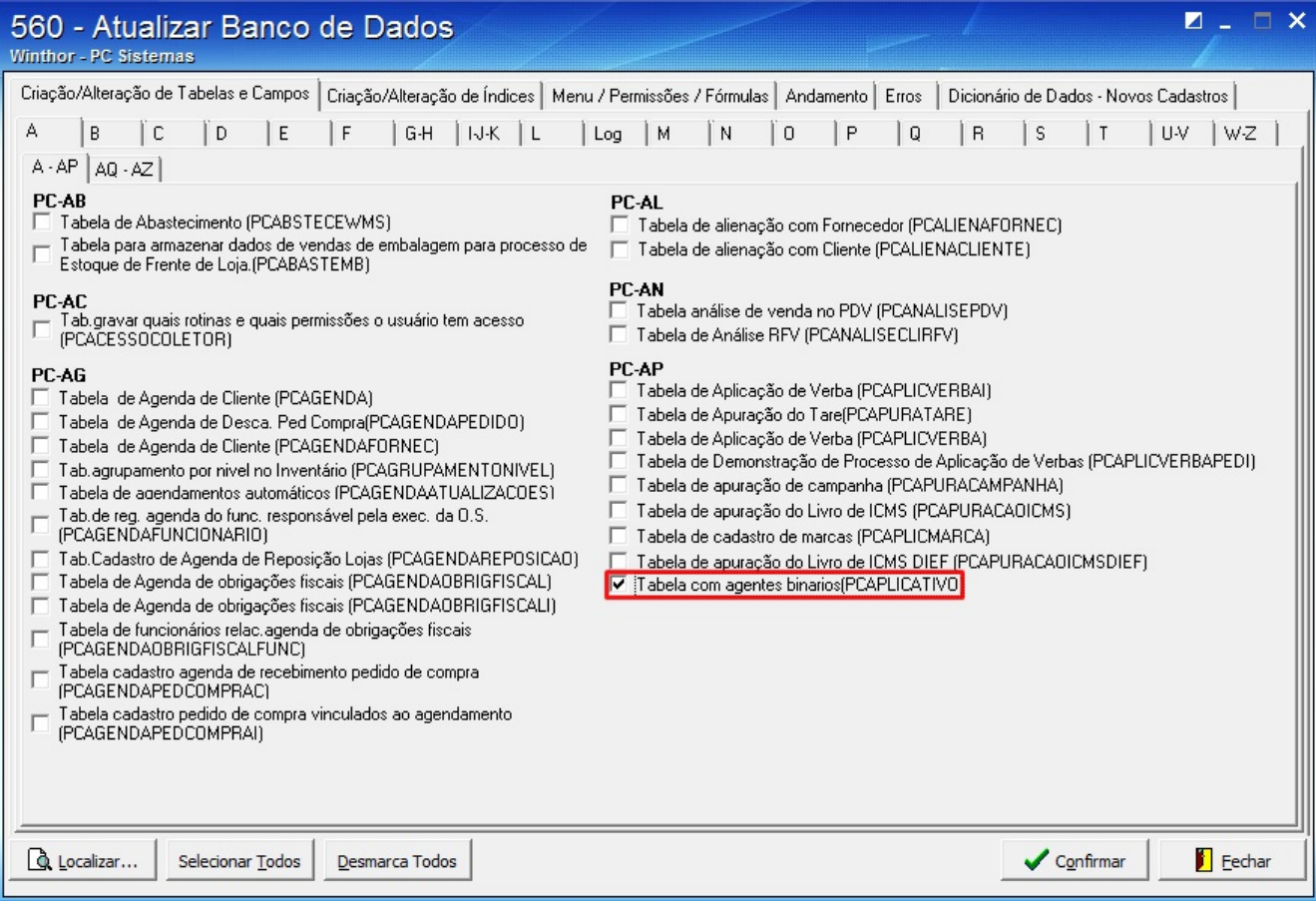

3) Clique **Confirmar**.